# R – a statistical programming language

#### Installation and Usage

## Download and Install

### R and RStudio

- To work with R install 2 software packages:
	- **R environment**: provides the environment to execute R commands and scripts.
	- **RStudio**: An IDE (interface) to facilitate users working with R.

## Download and Install R(1)

• <https://www.r-project.org/>

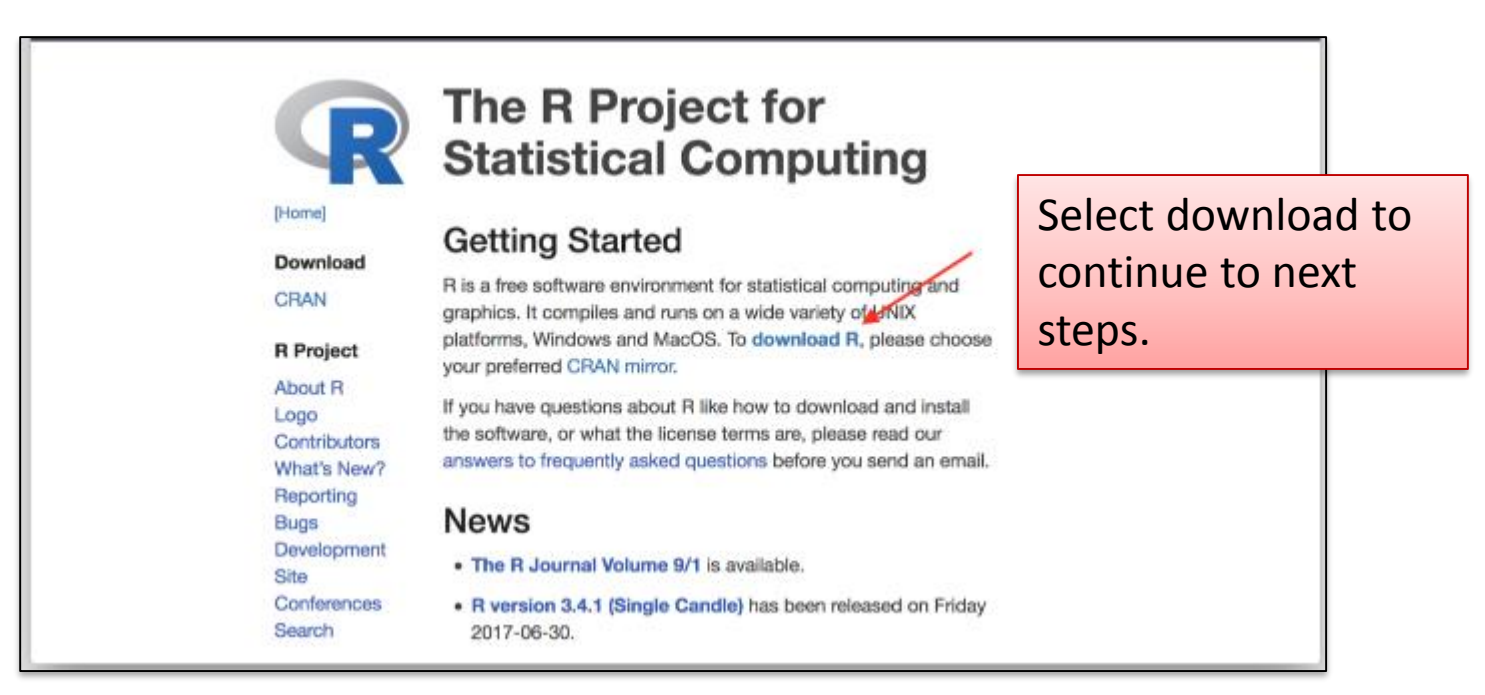

# Download and Install R(2)

#### • Available mirrors

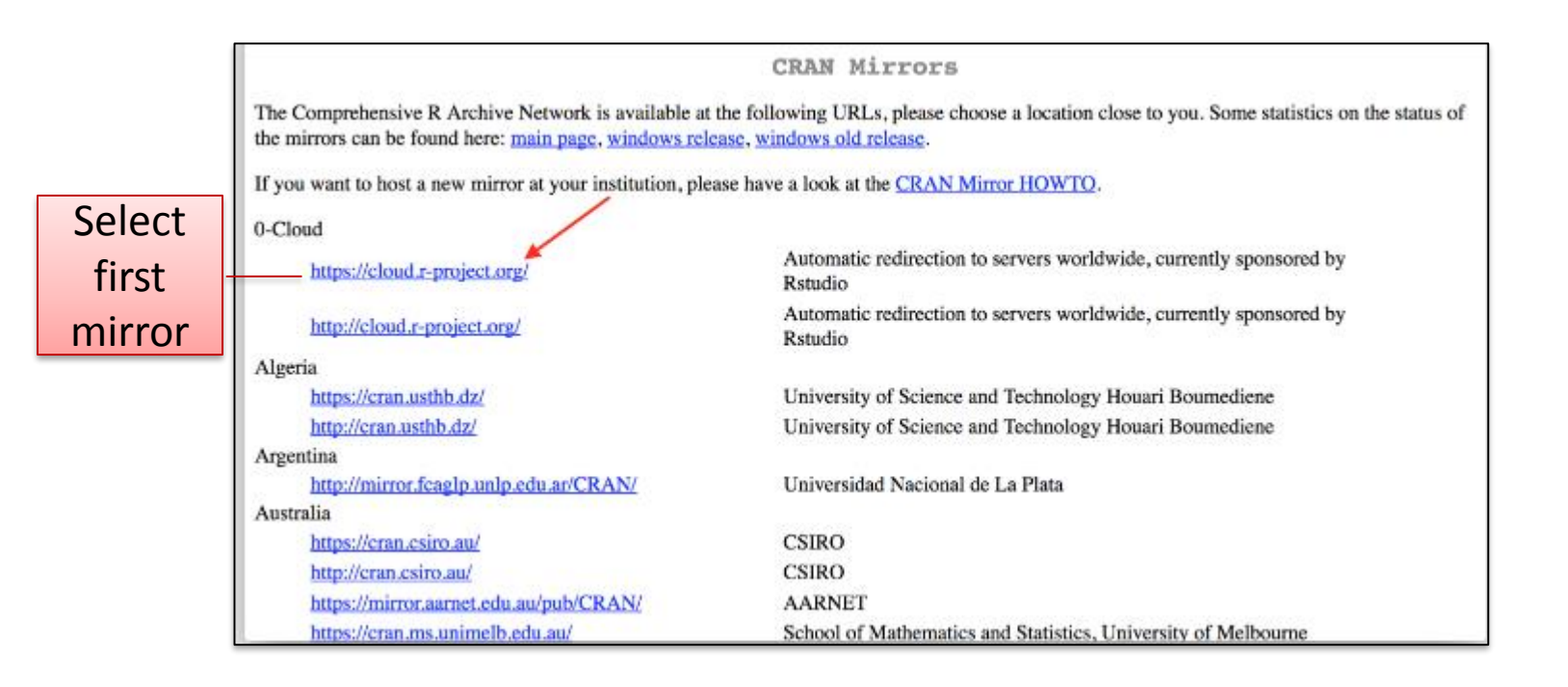

# Download and Install R(3)

- Next, select Operating System (e.g. Windows).
- Select *Install R for the first time.*
- Select *Download R for Windows.*

## Download and Install RStudio(1)

• <https://www.rstudio.com/>

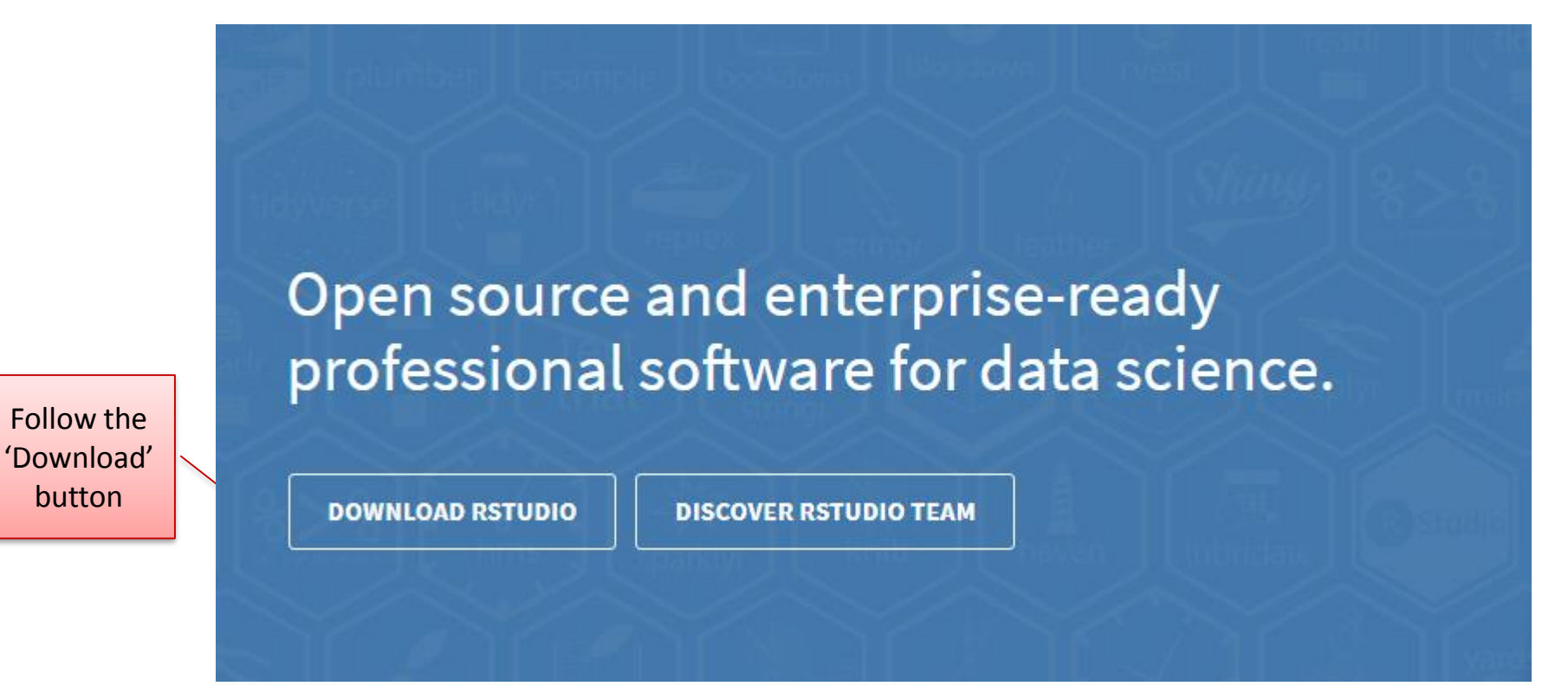

# Download and Install RStudio(2)

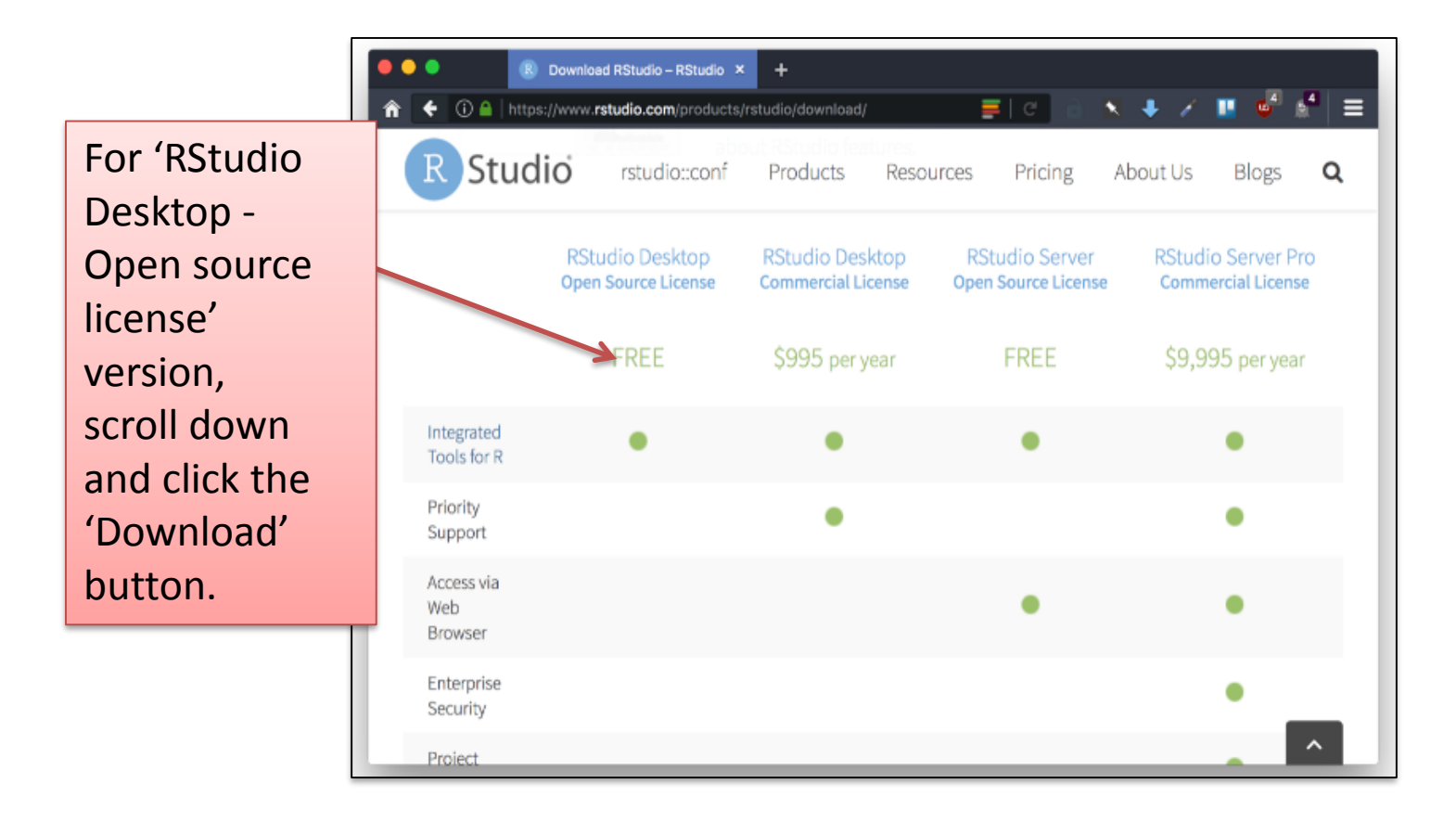

# Download and Install RStudio(3)

#### Installers for Supported Platforms

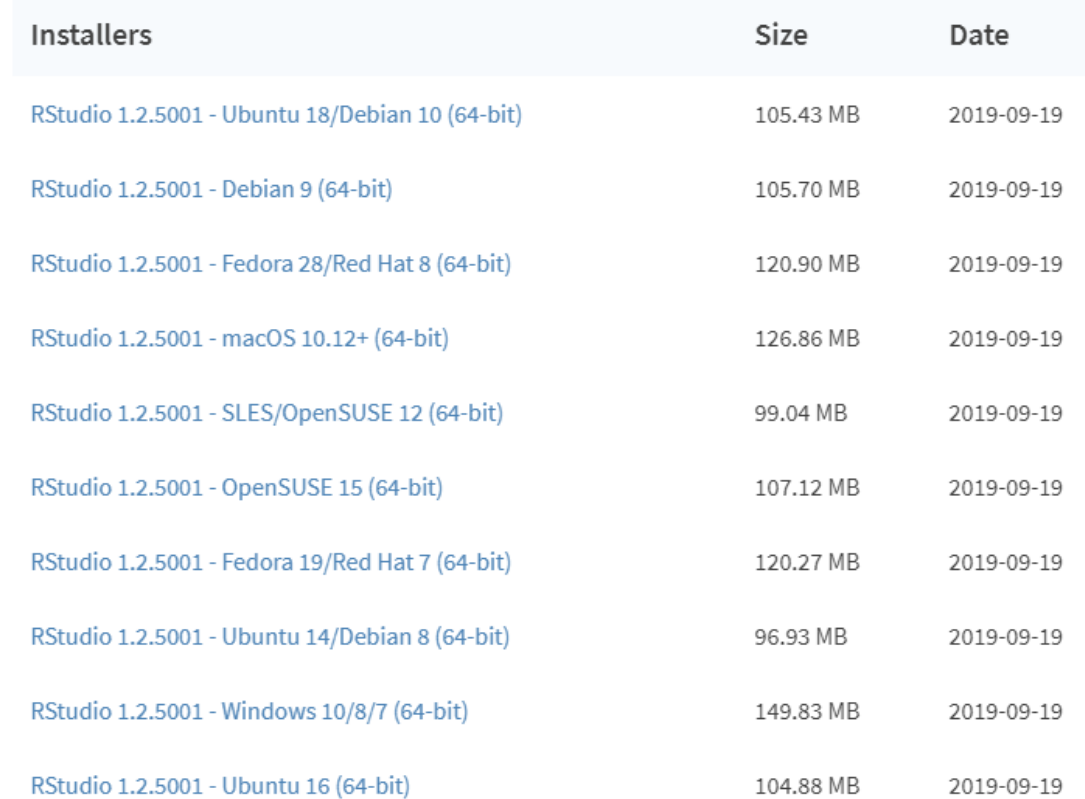

#### e.g. Installer for Windows

#### RStudio Interface

#### Rstudio Interface

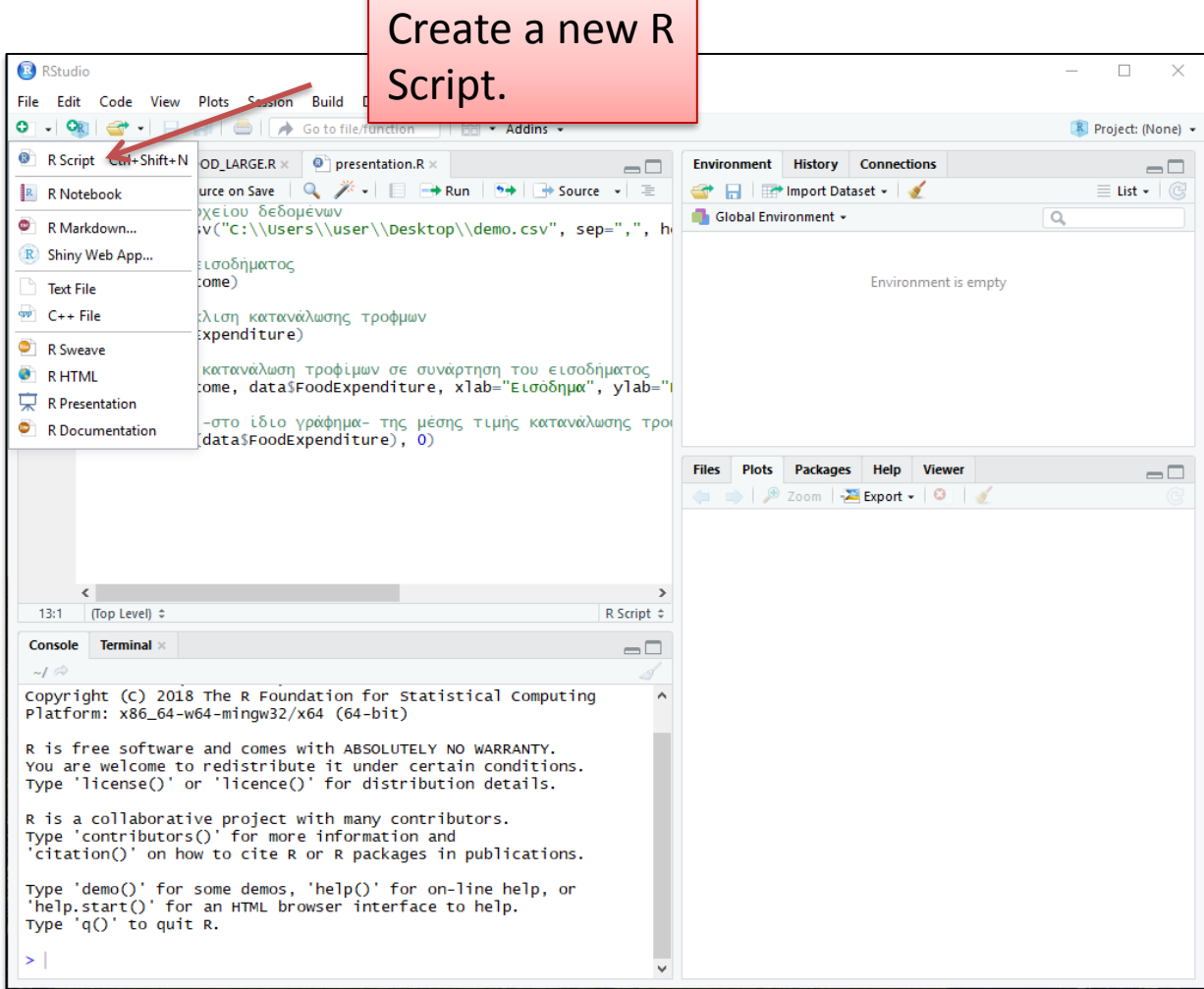

#### Rstudio Panes

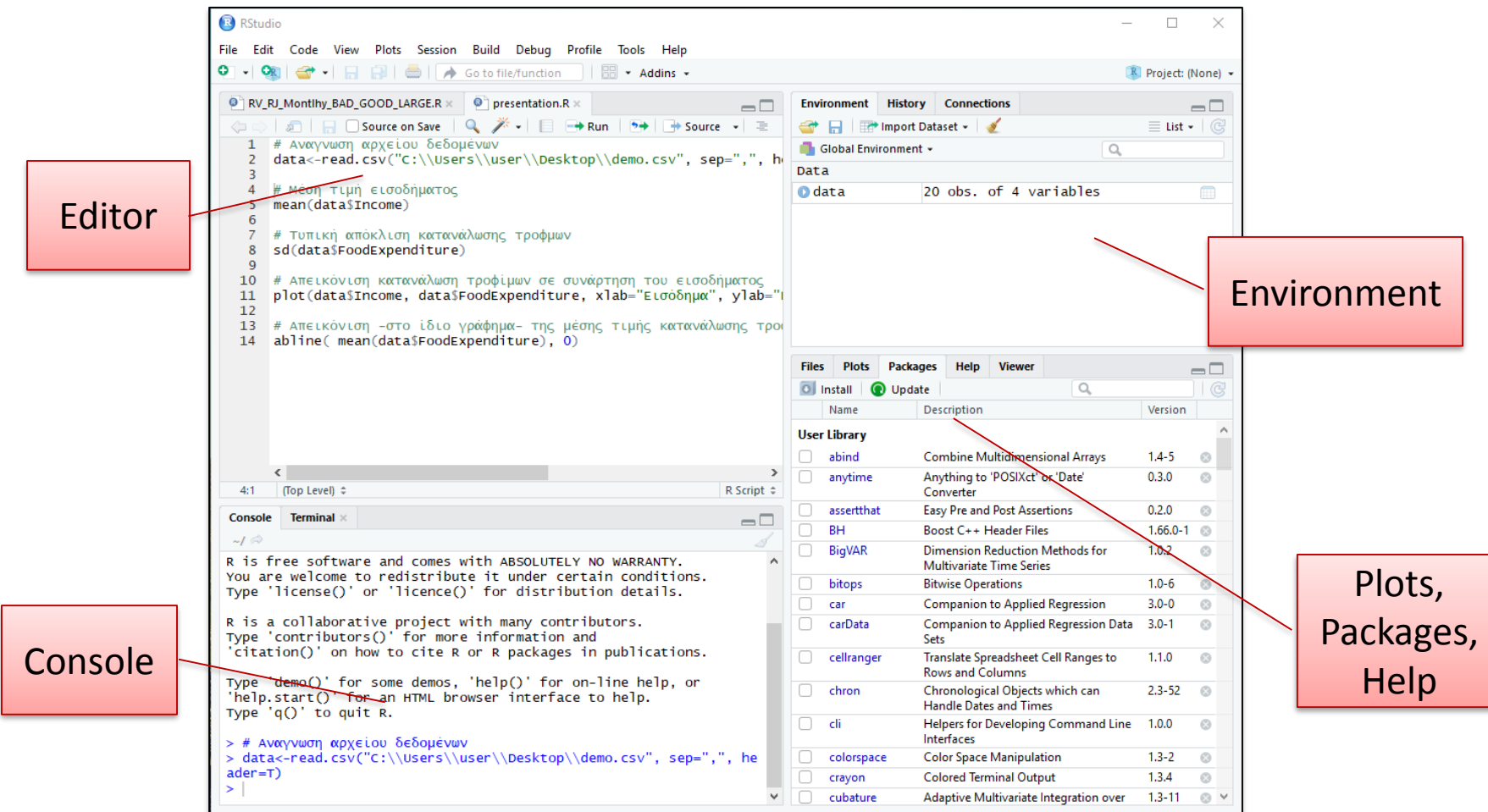

#### R sessions in RStudio (Basic Examples)

- An R session starts R and allows us to type command lines.
- Execute R code directly from the console or save commands as script files (plain text files that contain R code).
- A Package in R is a collection of functions, compiled code, data.
- Many packages are already installed.
- Install additional packages into Rstudio with two different methods.
- Packages allow us to perform specific functions.

#### R libraries

3/10/2019 ΠΜΣ «Εφαρμοσμένη Οικονομική και Ανάλυση Δεδομένων» 14

# R libraries

- Make a package's contents available to use in the current R session.
- To use the package for a specific functionality we use the function library().
- library() function loads the package into memory.
- We can load as many libraries as we need.
- library(e1071) $\rightarrow$  Naïve Bayes classifier.
- library(stats) $\rightarrow$ k-means clustering.
- library(randomForest) $\rightarrow$ Random Forest classification and regression.

### Install Packages - GUI method

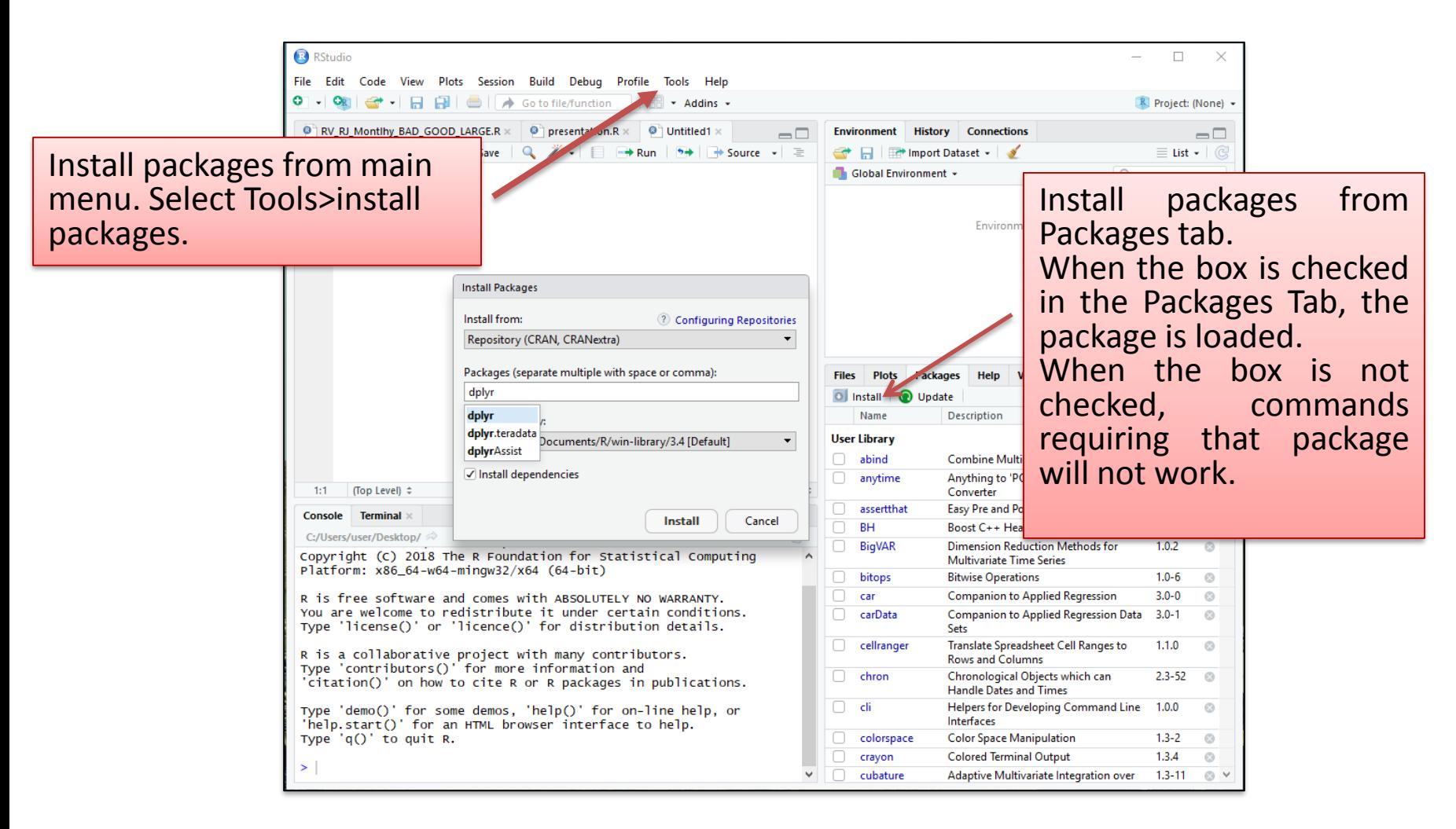

## Install Packages - Console method

• The install.packages() function.

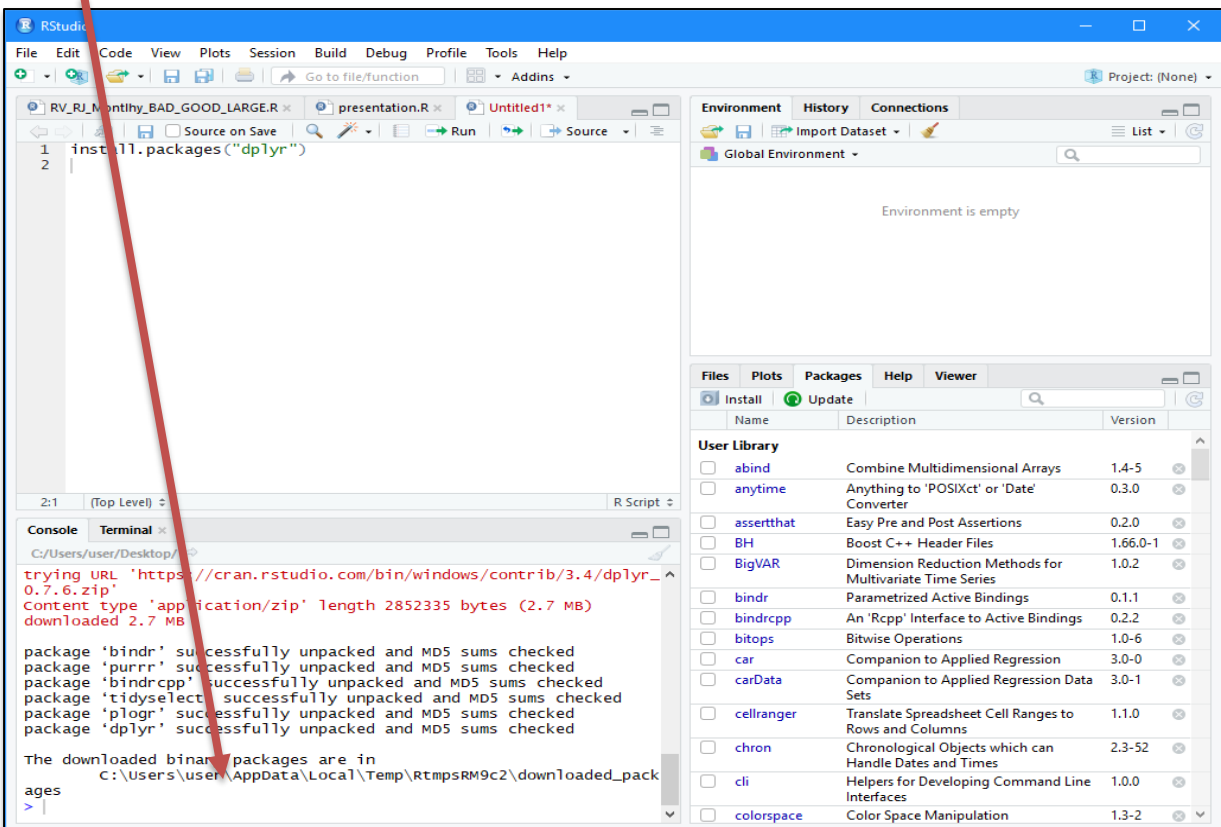

### Manage/Use Packages

#### • library()

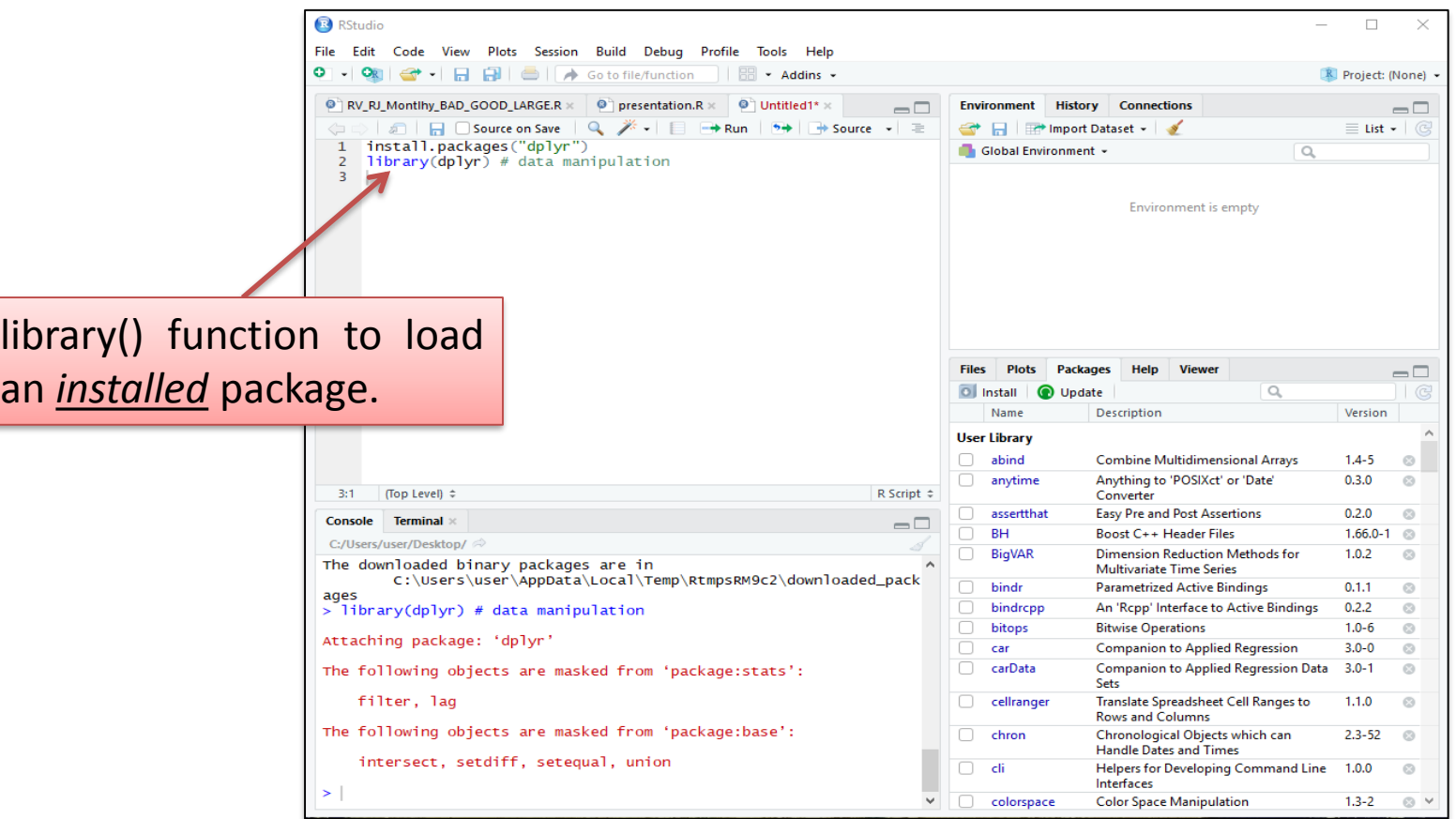

#### 3/10/2019 ΠΜΣ «Εφαρμοσμένη Οικονομική και Ανάλυση Δεδομένων» 18

# Using R

3/10/2019 ΠΜΣ «Εφαρμοσμένη Οικονομική και Ανάλυση Δεδομένων» 19

#### Example Code

# Read data from file data<-read.csv("demo.csv", sep=",", header=T)

# Compute arithmetic mean of Income mean(data\$Income)

# Compute the standard deviation of Food Expenditure sd(data\$FoodExpenditure)

# Plot showing the relation between Food Expenditure and Income plot(data\$Income, data\$FoodExpenditure, xlab="Εισόδημα", ylab="Κατανάλωση τροφίμων")

# Add line -in the same plot- of mean value of Food Expenditure abline( mean(data\$FoodExpenditure), 0)

#### Run entire script or line by line

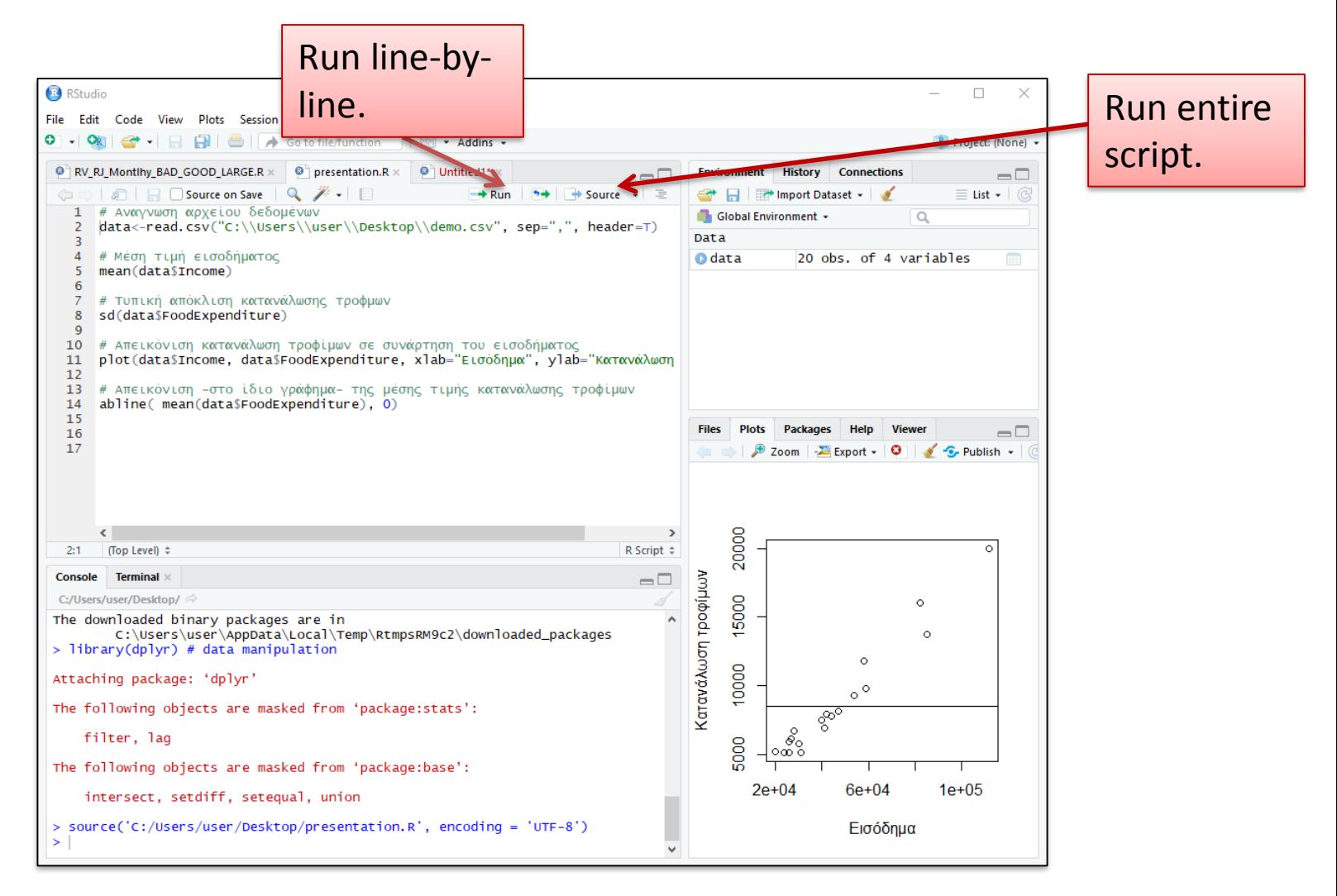

# Type commands in the console

- Execute R language commands by typing them line by line.
- Assign values to variables.
- Example  $\rightarrow$  Declare 2 variables 'x' and 'y' to have values 3 and 2 respectively.
- $>x<-3$
- $>><-2$
- Type commands directly in the console allows us to see the content of a variable or the structure of a created object.
- $>\text{data}[1, c(2,3)]$
- > head (data, 10)
- $>$ tail(data, 15)

## Environment Pane

- List of every function or symbol that is defined in the Console.
- Datasets loaded into the Console.

e.g. *data<-read.csv("demo.csv",sep=",",header=T)*

• OR directly importing datasets to the Environment. The result is the same as if typing the command into the console.

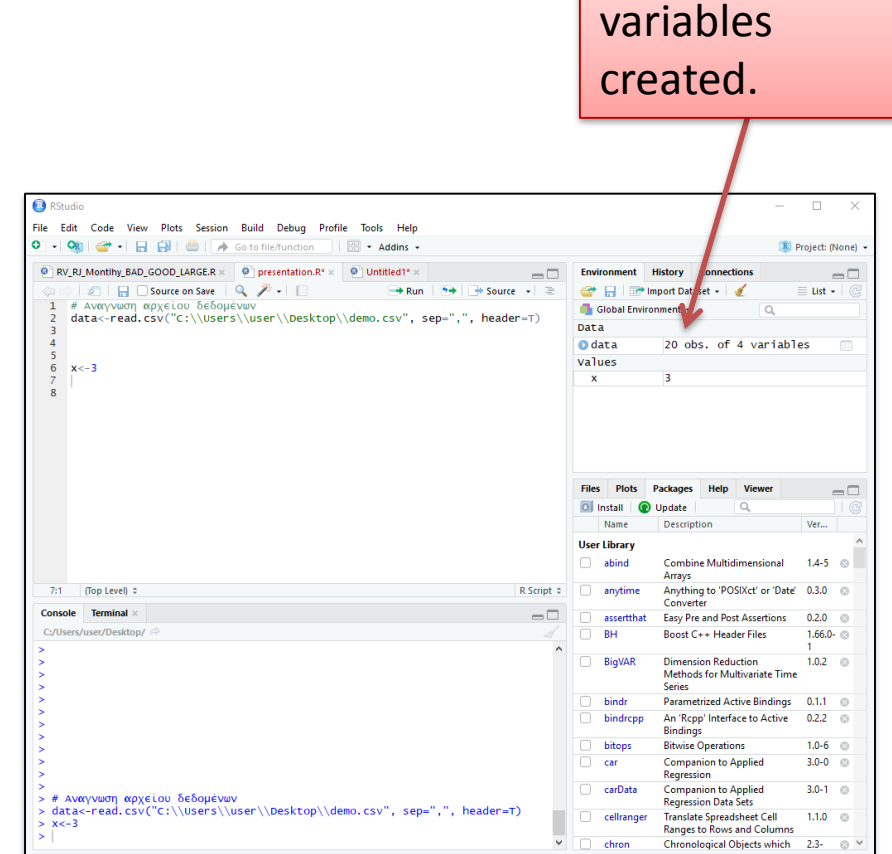

Datasets and

#### Export the graphics created (Plots Tab)

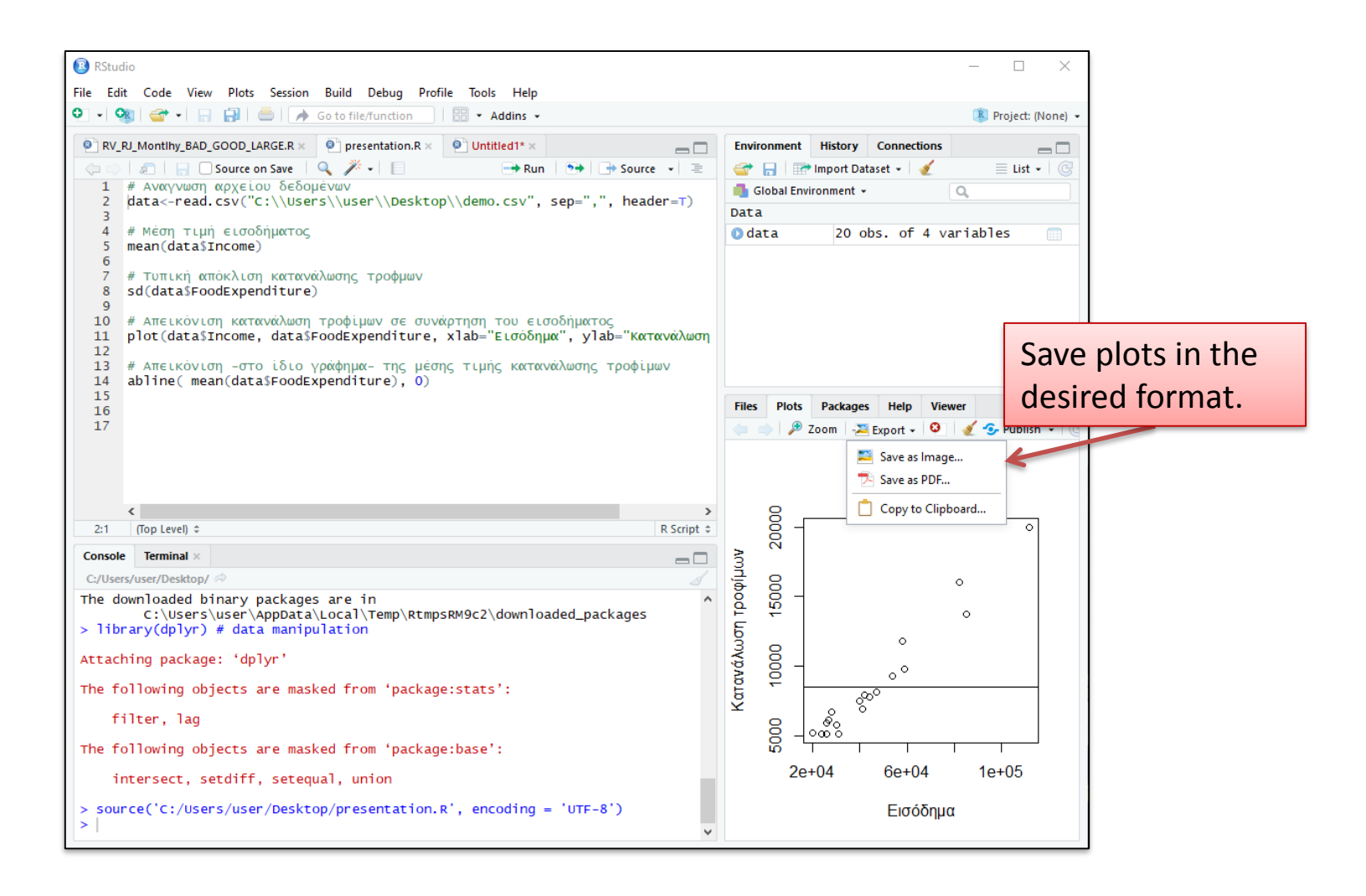

# Help Tab

#### Get help on any function of R.

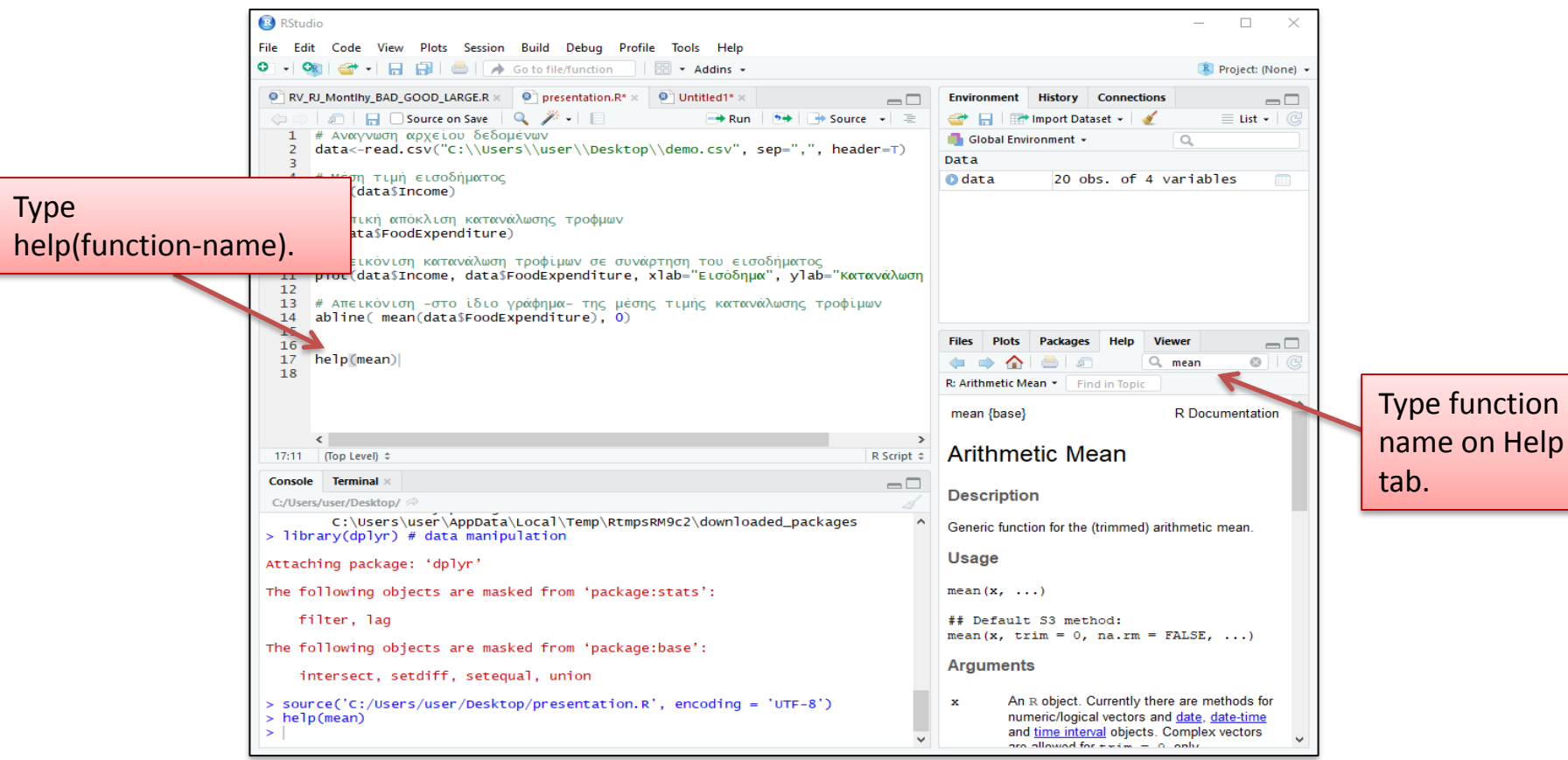

#### Save an R script

- Menu 'File > Save'
- Choose any directory.
- getwd() (To get the home directory for RStudio).
- Returns a path to the current working directory.

### View File in Files Tab

• Create a new directory inside of working directory to save the new file.

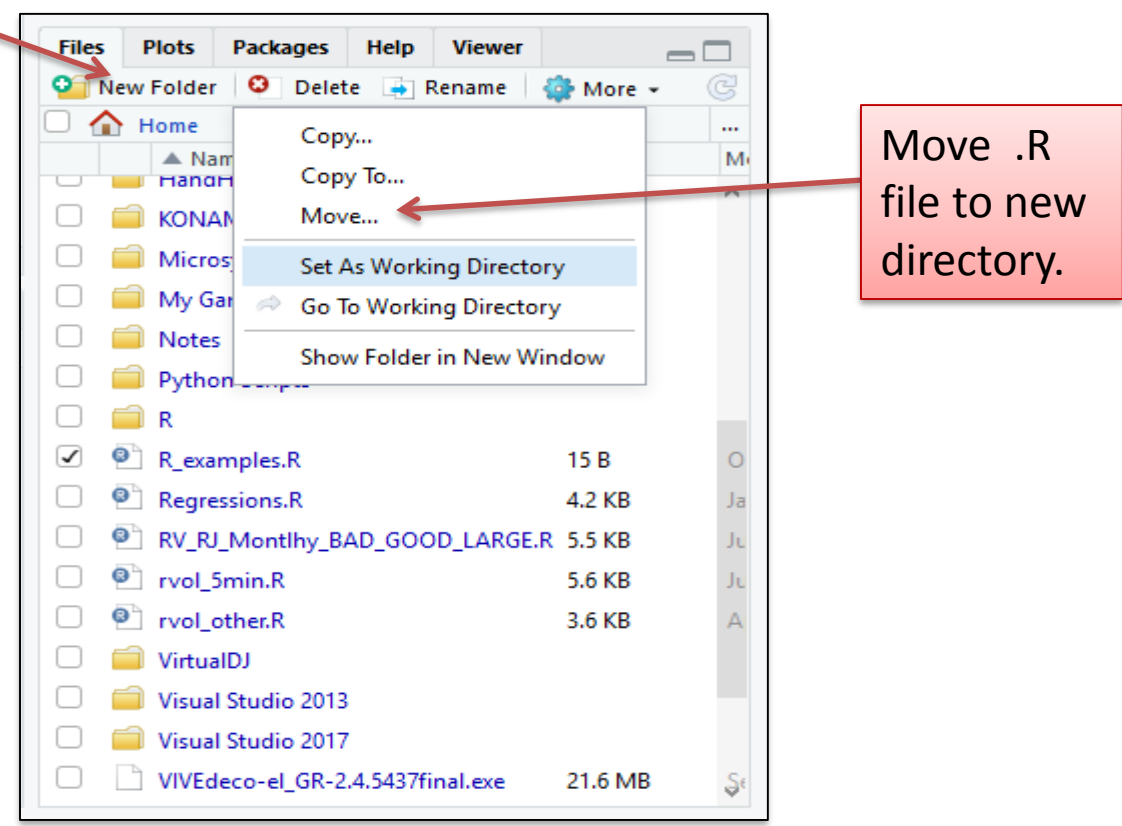

3/10/2019 ΠΜΣ «Εφαρμοσμένη Οικονομική και Ανάλυση Δεδομένων» 27

#### Quit an R Session

- Menu 'File > Quit session…'
- Save the workspace or not?
- Save  $\rightarrow$  begin next session with variables and history loaded.
- Don't save  $\rightarrow$  lose variables and history, files will be preserved.

# Useful links

• R for Beginners

[https://cran.r-project.org/doc/contrib/Paradis-rdebuts\\_en.pdf](https://cran.r-project.org/doc/contrib/Paradis-rdebuts_en.pdf)

• R

<https://www.r-project.org/>

• RStudio

<https://www.rstudio.com/>